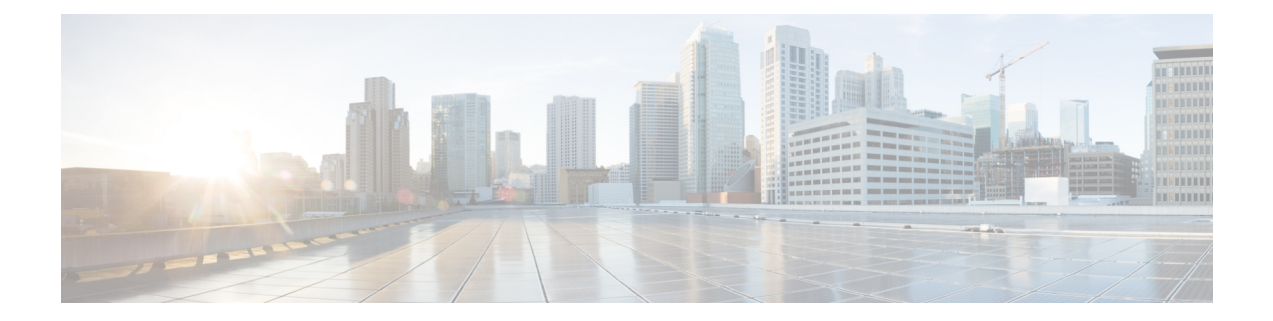

# 基本ファイル転送サービスの設定

基本ファイル転送サービスを使用すると、ルータを簡易ファイル転送プロトコル (TFTP) ま たは逆アドレス解決プロトコル(RARP)サーバーとして設定、そのルータが拡張 BOOTP 要 求を非同期インターフェイス経由で転送するよう設定、および rcp、rsh、FTP を設定すること が可能です。

- 基本ファイル転送サービスの前提条件 (1 ページ)
- 基本ファイル転送サービスに関する制約事項 (1 ページ)
- 基本ファイル転送サービスに関する情報 (2 ページ)
- 基本ファイル転送サービスの設定方法 (6 ページ)

# 基本ファイル転送サービスの前提条件

- ユーザーには、少なくとも Cisco IOS 環境とコマンドライン インターフェイスに関する基 本的な知識が必要です。
- システムでは、少なくとも最小限の設定が実行されていることが必要です。

# 基本ファイル転送サービスに関する制約事項

- ネットワークが稼働していて、Cisco IOSリリース12.2以降のリリースがすでにインストー ルされている必要があります。
- Cisco IOS コンフィギュレーション コマンドのいくつかは、特定のルータ プラットフォー ムでのみ使用可能であり、コマンド構文はプラットフォームによって異なる可能性があり ます。

# 基本ファイル転送サービスに関する情報

### **TFTP** または **RARP** サーバーとしてのルータの使用

サーバーとしてだけ機能するマシンをネットワークの各セグメントに配置するのは、コストが かかり、非効率的です。しかし、すべてのセグメントにサーバーがあるのではない場合、ネッ トワークセグメントを超えたネットワークの操作によって相当の遅延が引き起こされることが あります。ルータを RARP または TFTP サーバーとして機能するよう設定することで、ルータ の通常の機能を使用しながらコストと遅延時間を削減できます。

多くの場合、TFTP または RARP サーバーとして設定されたルータは、フラッシュ メモリから 他のルータにシステムイメージまたはルータコンフィギュレーションファイルを提供します。 リクエストのような他のタイプのサービス要求に応答するよう、ルータを設定することもでき ます。

### **TFTP** サーバーとしてのルータの使用

TFTPサーバーホストとして、ルータはTFTP読み取り要求メッセージに応答し、ROMに含ま れるシステム イメージのコピー、またはフラッシュ メモリに含まれるシステム イメージの 1 つを、要求したホストに送出します。TFTP読み取り要求メッセージは、コンフィギュレーショ ンで指定されたファイル名のいずれかを使用する必要があります。

Cisco 7000ファミリでは、使用されるファイル名はフラッシュメモリ内に存在するソフトウェ アイメージを表している必要があります。フラッシュメモリ内にイメージが存在しない場合、 クライアント ルータはデフォルトとしてサーバーの ROM イメージをブートします。 (注)

フラッシュ メモリは、ネットワーク内の他のネットワークの TFTP ファイル サーバーとして 使用できます。この機能により、リモートのルータをフラッシュ サーバー メモリ内に存在す るイメージを使用してブートすることが可能になります。

シスコ デバイスの中には、TFTP サーバーとして、さまざまなフラッシュ メモリ位置 (**bootflash:**、**slot0:**、**slot1:**、**slavebootflash:**、**slaveslot0:**、または **slaveslot1:**)から 1 つを選択 できるものもあります。

### **RARP** サーバーとしてのルータの使用

逆アドレス解決プロトコル(RARP)は、MAC(物理)アドレスをもとに IP アドレスを検索 する方法をそなえた、TCP/IPスタックのプロトコルです。ブロードキャストAddressResolution Protocol (ARP) の逆であるこの機能により、ネットワーク層の特定の IP アドレスに対応する MAC レイヤ アドレスをホストが動的に検出できます。RARP はさまざまなシステムをディス クなしで起動させることを可能にします(たとえば、クライアントとサーバーが別のサブネッ トにあるネットワークの Sun ワークステーションや PC のように、起動時点では IP アドレスが わからないディスクレス ワークステーション)。RARP は、MAC レイヤから IP アドレスへの マッピングのキャッシュされたエントリの表を持つRARPサーバーの存在に依存しています。

Cisco ルータは RARP サーバーとして設定できます。この機能で、Cisco IOS ソフトウェアは RARP 要求に応答することができます。

### **Rsh** および **rcp** 用ルータの使用

リモート シェル(rsh)により、コマンドをリモートで実行できるようになります。リモート コピー(RCP)を使用すると、ユーザーはネットワーク上のリモートホストやサーバーに存在 するファイル システムへのファイル コピーや、ファイル システムからのコピーが行えます。 シスコの rsh および rcp の実装は、業界標準の実装と相互運用できます。シスコでは、rsh と rcpの両方を示すために、省略形 RCMD(Remote Command、リモート コマンド)を使用しま す。

### **RCMD** 送信の発信元インターフェイス

RCMD (rsh とrcp) 通信の発信元インターフェイスを指定できます。たとえば、RCMD接続で ループバックインターフェイスをルータから送信されるすべてのパケットの送信元アドレスと して使用するように、ルータを設定できます。source-interface を指定するのは、ループバック インターフェイスの指定に最も一般的に使用される方法です。これにより、RCMD通信にパー マネント IP アドレスを関連付けることができます。パーマネント IP アドレスを持つことは、 セッションの識別に役立ちます(リモートデバイスがセッションの間パケットの送信元を一貫 して識別できます)。「既知の」IPアドレスも、アドレスを含めてリモートデバイスにアクセ ス リストを作成できるよう、セキュリティの目的で使用できます。

### **RCMD** の **DNS** 逆引き参照について

基本的なセキュリティ チェックとして、Cisco IOS ソフトウェアでは、リモート コマンド (RCMD) アプリケーション (rsh および rcp) の DNS を使用してクライアント IP アドレスの 逆引き参照を実行します。このチェックは、ホスト認証プロセスを使用して実行されます。

イネーブルにされている場合、システムは要求元のクライアントのアドレスを記録します。ア ドレスは、DNS を使用してホスト名にマッピングされます。次に、そのホスト名の IP アドレ スに対する DNS リクエストが行われます。受け取った IP アドレスが、元の要求元アドレスと 照合されます。そのアドレスが、DNS から受信したアドレスのいずれにも一致しない場合、 RCMD 要求は処理されません。

この逆引き参照は、「スプーフィング」に対する保護を促進するためのものです。ただし、こ のプロセスでは当該 IP アドレスが有効かつルーティング可能なアドレスであることを確認す るのみであり、ハッカーは引き続き既知のホストの有効な IP アドレスをスプーフィングでき るということに注意してください。

**rsh** の導入

rsh (リモートシェル) を使用すると、アクセス可能なリモート システム上でコマンドを実行 できます。**rsh** コマンドを発行すると、リモート システム上でシェルが起動します。シェルに より、ターゲット ホストにログインすることなくリモート システム上でコマンドを実行でき ます。

そのシステムへの接続、ルータ、アクセス サーバー、さらにコマンド実行後の切断も、rsh を 使えば必要ありません。たとえば、rsh を使用すれば、ターゲット デバイスへの接続やコマン ドの実行、切断といった手順なしに、リモートで他のデバイスのステータスを見ることができ ます。この機能は、多数の異なるルータの統計情報を見る場合に役立ちます。rsh を有効化す るコンフィギュレーション コマンドは、「remote command(リモート コマンド)」の略語で ある「rcmd」を使用します。

### **rsh** セキュリティの維持

rshが動作しているリモートシステム (UNIXホストなど)にアクセスするためには、そのユー ザーがリモートからそのシステムでコマンドを実行する権限を与えられていることを示すエン トリが、システムの *.rhosts* ファイルまたはそれに相当するものに存在している必要がありま す。UNIX システムでは、*.rhosts* ファイルはシステムのコマンドをリモートで実行できるユー ザーを特定します。

ルータ上の rsh サポートを有効化すると、リモート システム上のユーザーがコマンドを実行で きるようになります。しかし、シスコの rsh の実装は、*.rhosts* ファイルをサポートしていませ ん。その代わりに、rshを使用してリモートでコマンドを実行しようとするユーザーによるルー タへのアクセスを制御するため、ローカルの認証データベースを設定する必要があります。 ローカルの認証データベースは、UNIX *.rhosts* ファイルに似ています。認証データベースで設 定する各エントリでは、ローカル ユーザー、リモート ホスト、およびリモート ユーザーを特 定します。

### **rcp** の導入

リモート コピー(rcp)コマンドは、リモート システムの rsh サーバー(またはデーモン)に 依存します。RCP を使用してファイルをコピーする場合、TFTP と異なり、ファイル配布用の サーバーを作成する必要はありません。必要なのは、リモート シェル (rsh) をサポートする サーバーへのアクセスだけです(ほとんどの UNIX システムが rsh をサポートしています)。 ある場所から別の場所にファイルをコピーするため、コピー元のファイルに対する読み取り権 限とコピー先のディレクトリに対する書き込み権限が必要です。コピー先ファイルが存在しな い場合は、rcp により作成されます。

シスコの rcp 実装は UNIX の rcp 実装(ネットワーク上のシステム間でファイルをコピー)の 関数をエミュレートしたものですが、シスコのコマンド構文は UNIX の rcp コマンド構文とは 異なります。Cisco IOSソフトウェアには、rcpをトランスポートメカニズムとして使用する一 群のコピー コマンドがあります。これらの rcp コピー コマンドは Cisco IOS TFTP コピー コマ ンドと類似していますが、より高速なパフォーマンスと信頼性の高いデータ配信を可能にする 代替案になっています。このような改善が可能なのは、rcp トランスポート メカニズムが組み 込まれており、Transmission Control Protocol/Internet Protocol(TCP/IP)スタックを使用してい るためです。rcp コマンドを使用して、ルータからネットワークサーバー(またはその逆)へ システム イメージおよびコンフィギュレーション ファイルをコピーできます。

また、rcp サポートをイネーブルにすることで、リモート システムのユーザーによるルータへ の、またはルータからのファイル コピーを許可できます。

**/user** キーワードおよび引数を指定しない場合、Cisco IOS ソフトウェアはデフォルトのリモー ト ユーザー名を送信します。リモート ユーザー名のデフォルト値として、現在の TTY プロセ スと関連付けられたリモートユーザー名が有効である場合、ソフトウェアはそのユーザー名を 送信します。TTY リモート ユーザー名が無効な場合、ソフトウェアはリモートとローカルの ユーザー名の両方にルータのホスト名を使用します。

### **rcp** 要求の送信側リモート クライアントの設定

rcp プロトコルでは、クライアントは rcp 要求ごとにリモート ユーザー名をサーバーに送信す る必要があります。rcp を使用してコンフィギュレーション ファイルをサーバーからルータへ コピーする場合、Cisco IOS ソフトウェアは次のリストから、最初の有効なユーザー名を送信 します。

- **1. iprcmdremote-username** コマンドで設定されたユーザー名(このコマンドが設定されてい る場合)。
- **2.** 現在のTTY(端末)プロセスに関連付けられているリモートユーザー名。たとえば、ユー ザーが Telnet を介してルータに接続されており、**username** コマンドを介して認証された 場合は、リモート ユーザー名として Telnet ユーザー名がルータ ソフトウェアによって送 信されます。

- シスコ製品では、TTYがサーバーへのアクセスに広く使用されています。TTYの概念は、UNIX に由来します。UNIXシステムでは、各物理デバイスがファイルシステムで表現されます。端 末は *tty* デバイスと呼ばれます(tty は、UNIX 端末の *teletype* が元になった省略形です)。 (注)
	- **1.** ルータのホスト名。

rcpを使用した**boot**コマンドで、ソフトウェアはルータホスト名を送信します。リモートユー ザー名の明示的な設定はできません。

rcpコピー要求が正常に実行されるためには、ネットワークサーバー上でリモートユーザー名 のアカウントが定義されている必要があります。

サーバーに書き込む場合、ルータ上のユーザーからの rcp 書き込み要求を受け入れるように、 rcp サーバーを適切に設定する必要があります。UNIX システムの場合は、rcp サーバー上のリ モートユーザーの*.rhosts*ファイルに対しエントリを追加する必要があります。たとえば、ルー タに次の設定行が含まれているとします。

hostname Rtr1 ip rcmd remote-username User0

そのルータの IP アドレスを Router1.company.com と変換するとすれば、rcp サーバーの User0 の *.rhosts* ファイルは、次の行を含んでいる必要があります。

Router1.company.com Rtr1

詳細については、ご使用の RCP サーバーのマニュアルを参照してください。

このサーバーがディレクトリ構造をとっている場合、コンフィギュレーションファイルまたは イメージは、サーバー上のリモートユーザー名と関連付けられたディレクトリに関連して書き 込まれるか、そのディレクトリからコピーされます。サーバー上で使用するディレクトリを指 定するには、**iprcmdremote-username**コマンドを使用します。たとえば、システムイメージが サーバー上のあるユーザーのホーム ディレクトリに存在する場合、そのユーザーの名前をリ モート ユーザー名として指定します。

ファイル サーバーとして使用されているパーソナル コンピュータにコンフィギュレーション ファイルをコピーする場合、このコンピュータではrshがサポートされている必要があります。

### **FTP** 接続用ルータの使用

ネットワーク上のシステム間で File Transfer Protocol(FTP)を使用してファイルを転送するよ う、ルータを設定できます。Cisco IOS に実装された FTP により、次の FTP 特性を設定できま す。

- パッシブ モード FTP
- ユーザー名
- パスワード
- IP アドレス

# 基本ファイル転送サービスの設定方法

### **TFTP** サーバーとしてのルータの使用の設定

ルータが TFTP サーバーとして使用されるよう設定するには、このセクションのタスクを実行 します。

### 始める前に

TFTP 機能の実装前に、サーバーとクライアント ルータは互いに到達可能である必要がありま す。**ping***a.b.c.d* コマンドを使用して(*a.b.c.d* はクライアント デバイスのアドレス)サーバーと クライアントルータとの接続をテストし(いずれかの方向で)、この接続を確認します。**ping** コマンドが発行されると、接続されたことが、一連の感嘆符(!)によって表示されます。接 続に失敗した場合は、一連のピリオド(.)に加えて[timed out]または[failed]が表示されます。 接続に失敗し、インターフェイスを再設定する場合は、フラッシュ サーバーとクライアント ルータとの間の物理的な接続をチェックし、ping を再実行します。

接続をチェックした後、TFTPブート可能イメージがサーバー上に存在することを確認します。 これは、クライアント ルータがブートするシステム ソフトウェア イメージです。最初のクラ イアント ブートの後で確認できるように、そのソフトウェア イメージの名前を記録しておき ます。

 $\triangle$ 

すべての機能を使用するために、クライアントに送信されるソフトウェアイメージは、クライ アントルータにインストールされたROMソフトウェアと同一のタイプのものである必要があ ります。たとえば、サーバーには X.25 ソフトウェアがあり、クライアントの ROM には X.25 ソフトウェアがない場合、フラッシュメモリ内にあるサーバーのイメージからブートしてから も、クライアントには X.25 の機能がありません。 注意

#### 手順の概要

- **1. enable**
- **2. configure terminal**
- **3.** 次のいずれかを実行します。
	- **tftp-server flash** [*partition-number***:**]*filename1* [**alias***filename2* ] [*access-list-number* ]
	- **tftp-server flash** *device* **:** *filename*(Cisco 7000 ファミリのみ)
	- **tftp-server flash** [*device***:**][*partition-number***:**]*filename* (Cisco 1600 シリーズと Cisco 3600 シリーズのみ)
	- **tftp-server rom alias** *filename1* [*access-list-number* ]
- **4. end**
- **5. copy running-config startup-config**

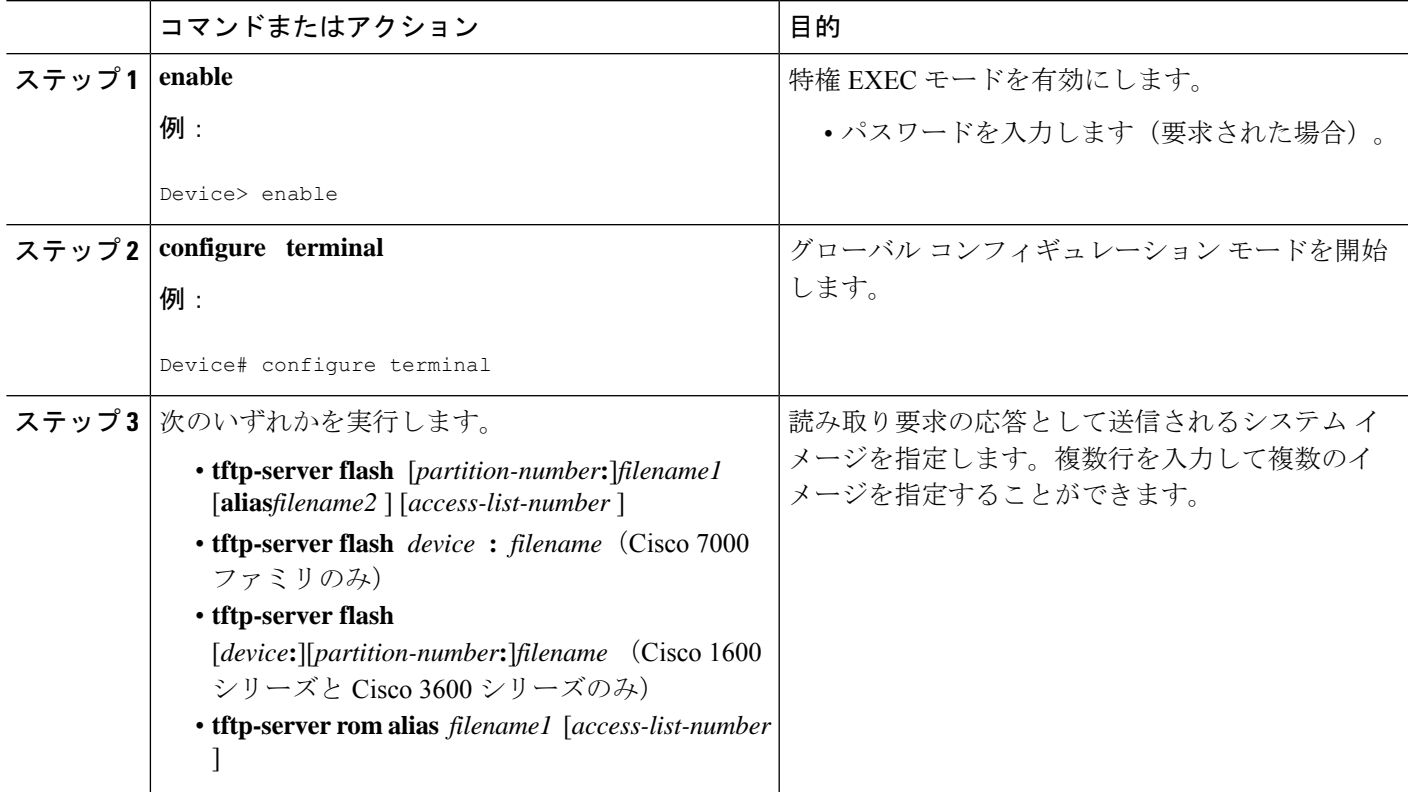

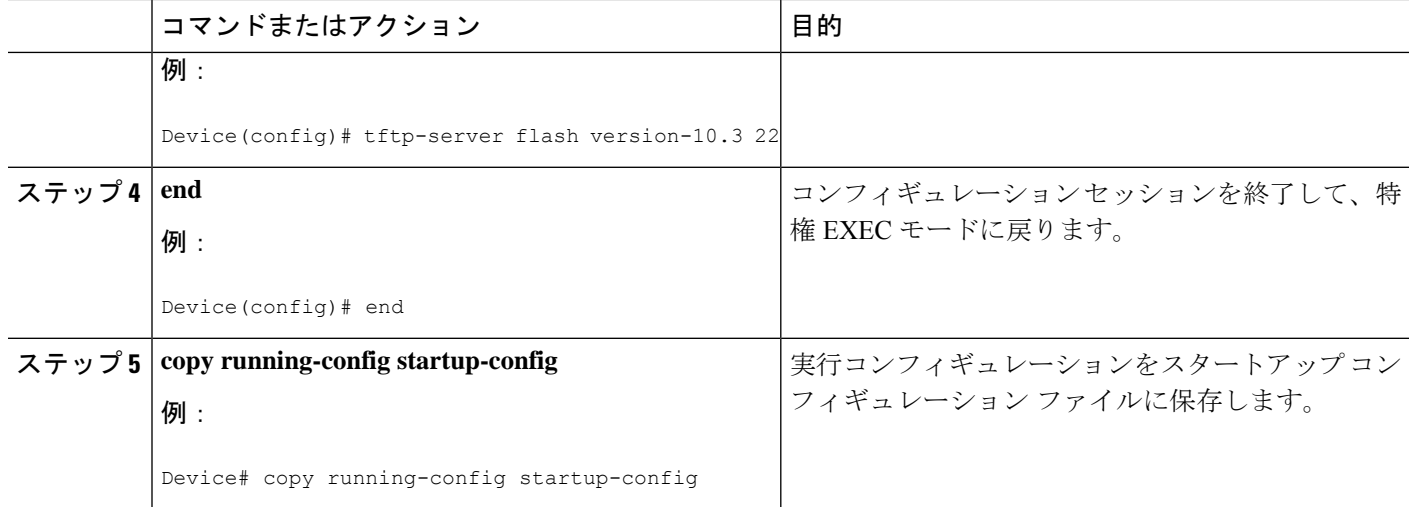

次の例では、フラッシュ メモリ ファイル *version-10.3* の TFTP 読み取りリクエストへ の応答として、システムは TFTP を使用してこのファイルのコピーを送信できます。 要求送出ホストはアクセス リスト 22 でチェックされます。

tftp-server flash version-10.3 22

次の例では、ROM イメージ *gs3-k.101* ファイルについての TFTP 読み取り要求への応 答として、システムは TFTP を使用して *gs3-k.101* ファイルのコピーを送信できます。

tftp-server rom alias gs3-k.101

次の例では、TFTP読み取り要求への応答として、ルータがフラッシュメモリ内のファ イル *gs7-k.9.17* のコピーを送信します。クライアント ルータはアクセス リスト 1 で指 定されたネットワーク内に存在している必要があります。したがって、この例では、 ネットワーク 172.16.101.0 にあるすべてのクライアントがファイルへのアクセスを許 可されます。

Server# **configure terminal**

Enter configuration commands, one per line. End with CTRL/Z Server(config)# **tftp-server flash gs7-k.9.17 1**

Server(config)# **access-list 1 permit 172.16.101.0 0.0.0.255**

Server(config)# **end**

Server# **copy running-config startup-config**

 $[ok]$ Server#

### トラブルシューティング

TFTP セッションには障害が発生することがあります。TFTP は TFTP セッション障害の原因判 別のために、次の特別な文字を生成します。

- 文字「E」は、TFTP サーバーがエラーを含むパケットを受信したことを示します。
- 文字「O」は、TFTP サーバーがシーケンスに合わないパケットを受信したことを示しま す。
- •ピリオド(.)はタイムアウトを示します。

転送中の不適当な遅延を診断するために、この出力が役立ちます。トラブルシューティングの 手順については、マニュアル『*Internetwork Troubleshooting Guide*』を参照してください。

### クライアント ルータの設定

最初にサーバーからシステムイメージをロードし、次にバックアップとして、サーバーからの ロードに失敗した場合に自身のROMイメージをロードするようクライアントルータを設定す るには、このセクションのタスクを実行します。

### 手順の概要

- **1. enable**
- **2. configure terminal**
- **3. no boot system**
- **4. boot system** [**tftp**] *filename* [*ip-address* ]
- **5. boot system rom**
- **6. config-register** *value*
- **7. end**
- **8. copy running-config startup-config**
- **9. reload**

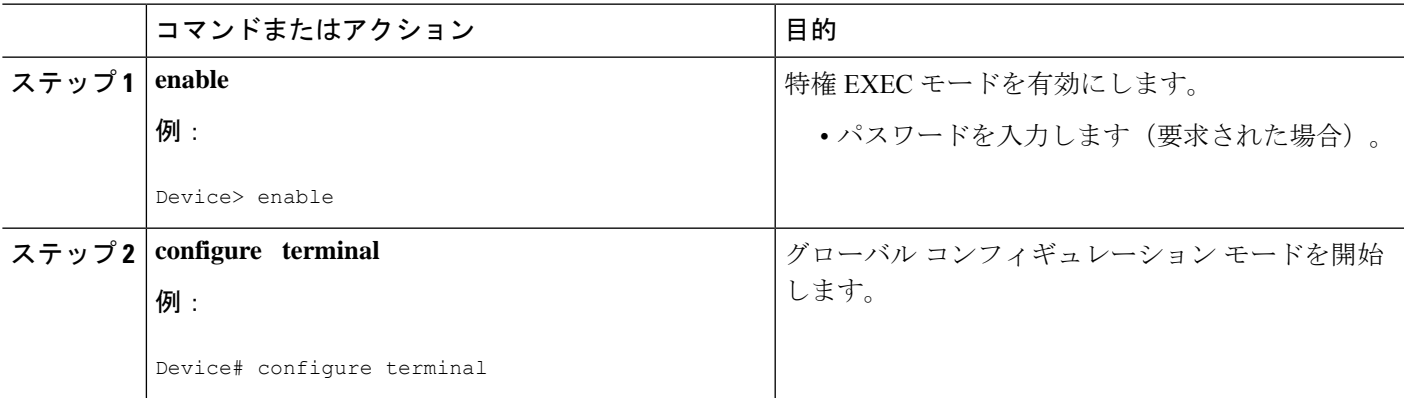

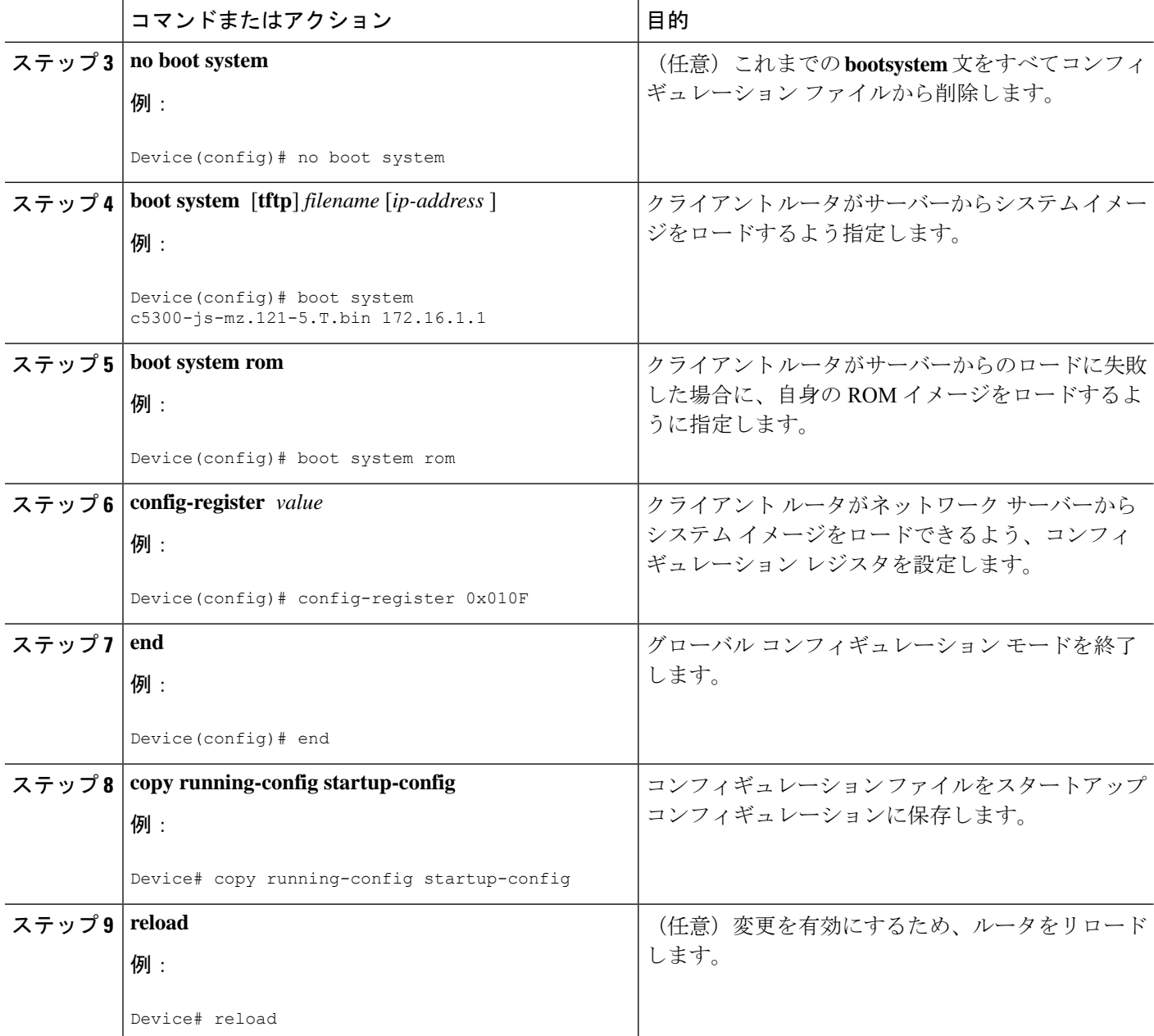

次の例では、ルータは指定の TFTP サーバーからブートするよう設定されます。

Client# **configure terminal**

Enter configuration commands, one per line. End with CTRL/Z Client(config)# **no boot system**

Client(config)# **boot system c5300-js-mz.121-5.T.bin 172.16.1.1**

```
Client(config)# boot system rom
Client(config)# config-register 0x010F
Client(config)# end
Client# copy running-config startup-config
[ok]Client# reload
```
この例では、**nobootsystem**コマンドによって、現在コンフィギュレーションメモリ内 にある他の **bootsystem** コマンドがすべて無効化され、このコマンドの後に入力される **bootsystem** コマンドが先に実行されるようになります。2 番目のコマンドである **bootsystem***filename address*は、クライアントルータに対し、IPアドレスが172.16.111.111 の TFTP サーバーにあるファイル c5300-js-mz.121-5.T.bin を探すよう指示しています。 これが失敗した場合、クライアントルータは、ネットワーク障害が生じた場合のバッ クアップとして含まれている **bootsystemrom** コマンドに応答して、自身のシステム ROM からブートします。**copyrunning-configstartup-config** コマンドは、コンフィギュ レーションをスタートアップ コンフィギュレーションへコピーし、**reload** コマンドが システムをブートします。

. .

サーバーからブートするためのシステムソフトウェアは、サーバーのフラッシュメモ リ内に存在している必要があります。フラッシュ メモリにない場合、クライアント ルータはサーバーのシステム ROM からブートします。 (注)

次の例に、ルータの再起動後に **showversion** コマンドを実行した場合の出力例を示し ます。

#### Device> **show version** Cisco Internetwork Operating System Software Cisco IOS (tm) 5300 Software (C5300-JS-M), Version 12.1(5)T, RELEASE SOFTWARE (fc1) Copyright (c) 1986-2000 by Cisco Systems, Inc. Compiled Sat 11-Nov-00 03:03 by joe Image text-base: 0x60008958, data-base: 0x611C6000 ROM: System Bootstrap, Version 11.2(9)XA, RELEASE SOFTWARE (fc2) BOOTFLASH: 5300 Software (C5300-BOOT-M), Version 12.0(7)T, RELEASE SOFTWARE (f) Router uptime is 8 weeks, 4 days, 22 hours, 36 minutes System returned to ROM by power-on System restarted at 00:37:38 UTC Thu Feb 22 2001 System image file is "flash:c5300-js-mz.121-5.T.bin" .

Configuration register is 0x010F

この例の重要情報は、最初の行の「Cisco IOS (tm)..」と「System image file....」で始ま る行とに含まれています。「Cisco IOS(tm)...」という行では、NVRAMのオペレーティ ングシステムのバージョンが表示されています。「System image file....」という行は、 TFTP サーバからロードされたシステム イメージのファイル名を表示しています。

### 次の作業

システムをリロードしたら、**showversion**EXECモードコマンドを使用して、目的とするイメー ジでシステムがブートしたことを確認する必要があります。

```
\sqrt{N}
```
次の例にあるとおり、**nobootsystem** コマンドを使用すると、現在クライアント ルータのシス 注意 テム コンフィギュレーションにある他のブート システム コマンドがすべて無効化されます。 次に進む前に、バックアップ コピーの目的でクライアント ルータに格納されたシステム コン フィギュレーションを先にTFTPファイルサーバーに保存するか(アップロードするか)を決 定します。

# **RARP** サーバーとしてのルータの設定

ルータを RARP サーバーに設定するには、このセクションのタスクを実行します。

### 手順の概要

- **1. enable**
- **2. configure terminal**
- **3. interface** *type* [*slot***/**]*port*
- **4. ip rarp-server** *ip-address*

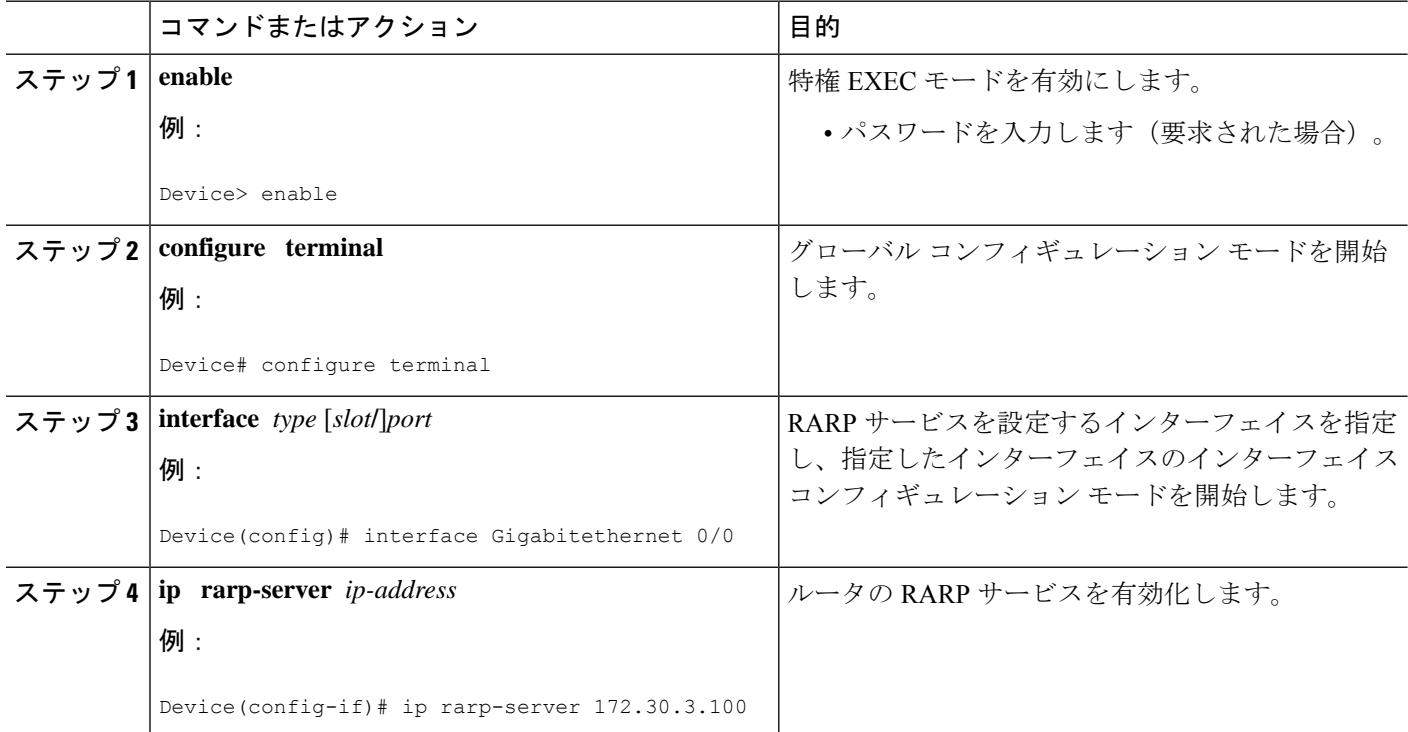

以下の図は、ルータがディスクレス ワークステーションの RARP サーバーとして機能 するネットワークの設定を示しています。この例では、Sun ワークステーションは自 身の MAC (ハードウェア) アドレスを IP アドレスに解決するために SLARP 要求を送 信し、要求はルータによって Sun サーバーへ転送されます。

```
図 1 : RARP サーバーとしてのルータの設定
```
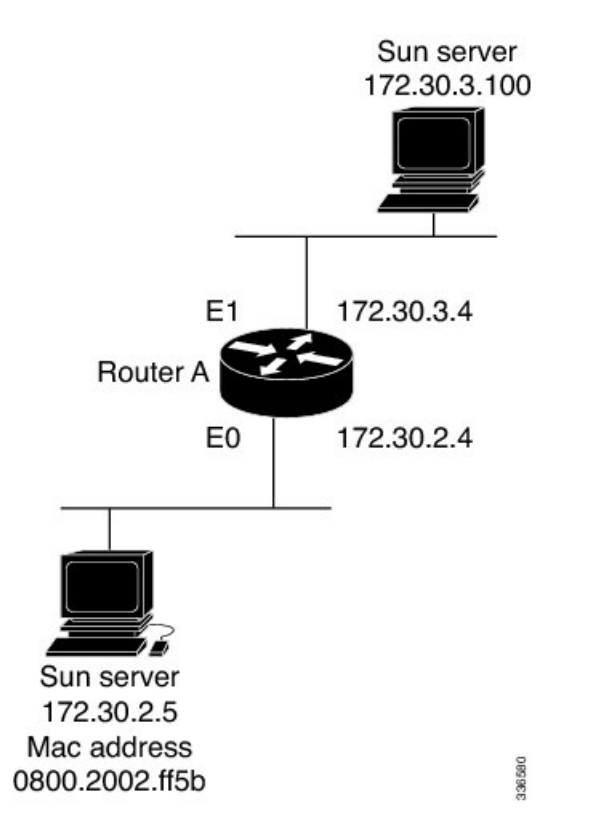

ルータ A は次のように設定されています。

```
! Allow the router to forward broadcast portmapper requests
ip forward-protocol udp 111
! Provide the router with the IP address of the diskless sun
arp 172.30.2.5 0800.2002.ff5b arpa
interface Gigabitethernet 0/0
! Configure the router to act as a RARP server, using the Sun Server's IP
! address in the RARP response packet.
ip rarp-server 172.30.3.100
! Portmapper broadcasts from this interface are sent to the Sun Server.
ip helper-address 172.30.3.100
```
Sun のクライアントとサーバーの IP アドレスには、現在の SunOS デーモン *rpc.bootparamd* での制限により、同じメジャー ネットワーク番号を使用する必要があ ります。

次の例では、アクセス サーバーが RARP サーバーとして機能するよう設定されていま す。 ! Allow the access server to forward broadcast portmapper requests ip forward-protocol udp 111 ! Provide the access server with the IP address of the diskless sun arp 172.30.2.5 0800.2002.ff5b arpa interface Gigabitethernet 0/0 ! Configure the access server to act as a RARP server, using the Sun Server's ! IP address in the RARP response packet. ip rarp-server 172.30.3.100 ! Portmapper broadcasts from this interface are sent to the Sun Server. ip helper-address 172.30.3.100

### **rsh** および **rcp** を使用するためのルータの設定

### **RCMD** 送信での送信元インターフェイスの指定

RCMD 接続でルータから送信されるすべてのパケットの送信元アドレスとしてループバック インターフェイスを使用するようにルータを設定するには、このセクションのタスクを実行す ることにより、RCMD 通信に関連付けられているインターフェイスを指定します。

### 手順の概要

- **1. enable**
- **2. configure terminal**
- **3. ip rcmd source-interface** *interface-id*

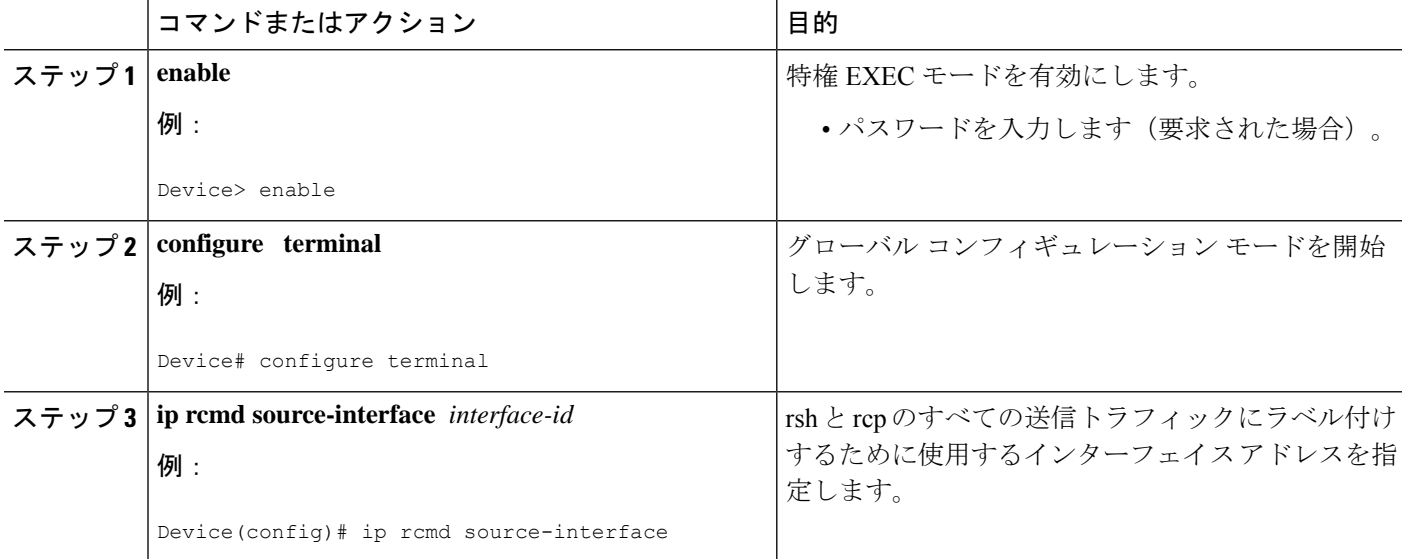

### **RCMD** の **DNS** 逆引き参照の無効化

rcmd の DNS 逆引き参照はデフォルトで有効化されています。このセクションのタスクを実行 することにより、RCMD (rsh および rcp) アクセスの DNS チェックを無効化できます。

#### 手順の概要

- **1. enable**
- **2. configure terminal**
- **3. no ip rcmd domain-lookup**

### 手順の詳細

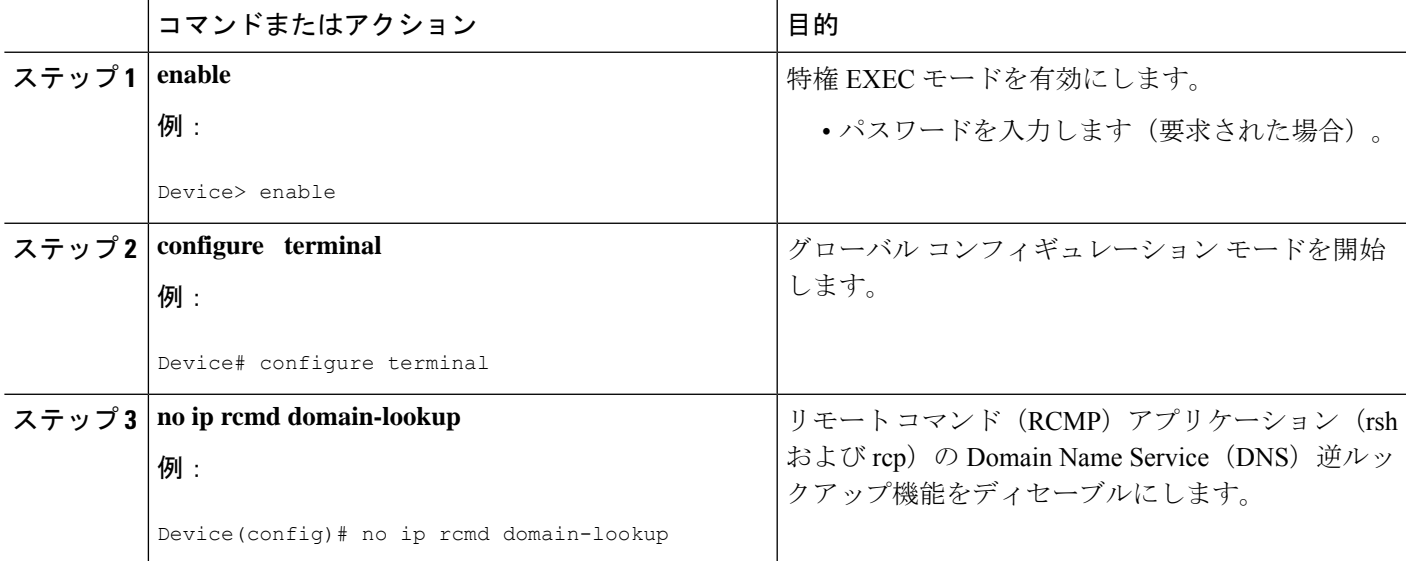

### リモート ユーザーが **rsh** を使用してコマンドを実行できるようにするためのルータの設 定

リモート ユーザーが rsh を使用してコマンドを実行できるようにルータを設定するには、この セクションのタスクを実行します。

### 手順の概要

- **1. enable**
- **2. configure terminal**
- **3. ip rcmd remote-host** *local-username* {*ip-address* | *host* } *remote-username* [**enable**[*level* ]]
- **4. ip rcmd rsh-enable**

### 手順の詳細

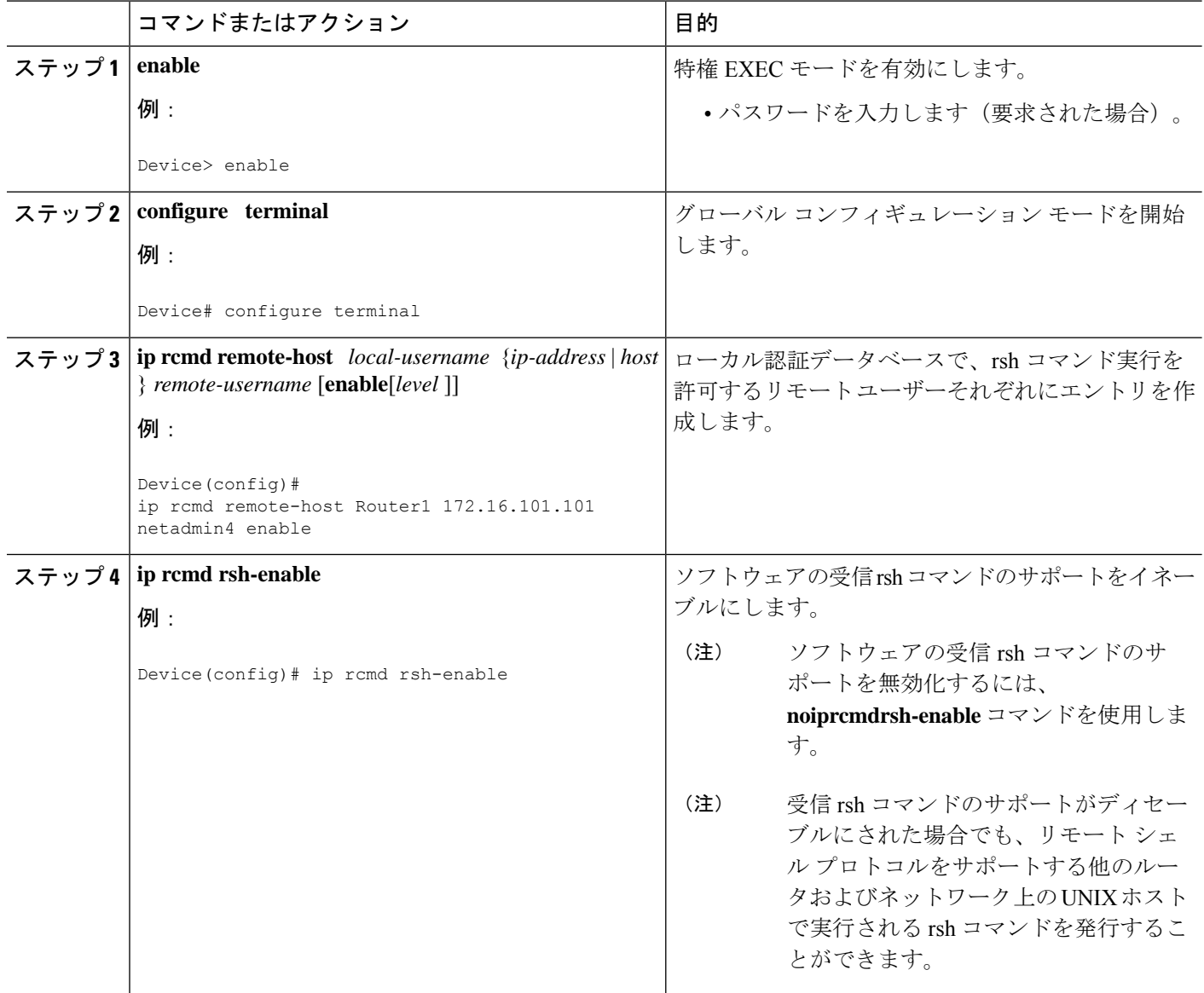

### 例

次に、リモート ユーザーのために 2 つのエントリを認証データベースに追加し、リ モート ユーザーからの rsh コマンドをサポートするようルータをイネーブルにする例 を示します。

ip rcmd remote-host Router1 172.16.101.101 rmtnetad1 ip rcmd remote-host Router1 172.16.101.101 netadmin4 enable ip rcmd rsh-enable

名前が*rmtnetad1*というユーザーと*netadmin4*というユーザーはいずれも、リモートホ ストの IP アドレス 172.16.101.101 に存在します。ユーザーはいずれも同じリモート ホ スト上にいますが、各ユーザーに対して一意のエントリを含める必要があります。ルー タを rsh に対して有効化すると、いずれのユーザーも、そのルータに接続してリモー トで rsh コマンドを実行できるようになります。*netadmin4* という名前のユーザーは、 ルータ上での特権 EXEC モード コマンドの実行を許可されます。認証データベース上 のいずれのエントリも、ローカルのユーザー名として、ルータのホスト名 *Router1* を 使用します。最後のコマンドで、リモート ユーザーが発行した rsh コマンドのルータ でのサポートを有効化します。

### **rsh** を使用したリモートでのコマンド実行

rshを使用してリモートからネットワークサーバーでコマンドを実行するには、ユーザーEXEC モードで次のコマンドを使用します。

#### 手順の概要

#### **1. enable**

**2. rsh** {*ip-address* | *host* } [**/user***username* ] *remote-command*

#### 手順の詳細

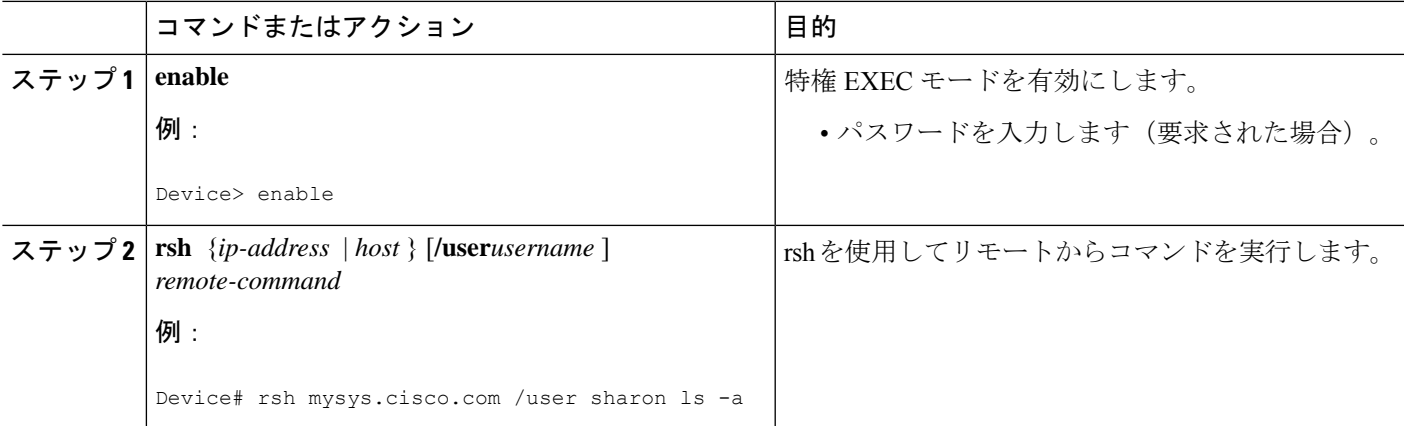

### 例

次の例では、mysys.cisco.com 上で、ユーザー sharon のホーム ディレクトリから rsh を 使用して「ls -a」コマンドを実行します。

```
Device# enable
Device# rsh mysys.cisco.com /user sharon ls -a
.
..
.alias
.cshrc
.emacs
.exrc
```
リモート ユーザーからの **rcp** 要求受け入れのためのルータ設定

.history .login .mailrc .newsrc .oldnewsrc .rhosts .twmrc .xsession jazz Device#

### リモート ユーザーからの **rcp** 要求受け入れのためのルータ設定

CiscoIOSソフトウェアが受信rcp要求をサポートするよう設定するには、グローバルコンフィ ギュレーション モードで次のコマンドを使用します。

#### 手順の概要

- **1. enable**
- **2. configure terminal**
- **3. ip rcmd remote-host** *local-username* {*ip-address* | *host* } *remote-username* [**enable**[*level* ]]
- **4. ip rcmd rcp-enable**

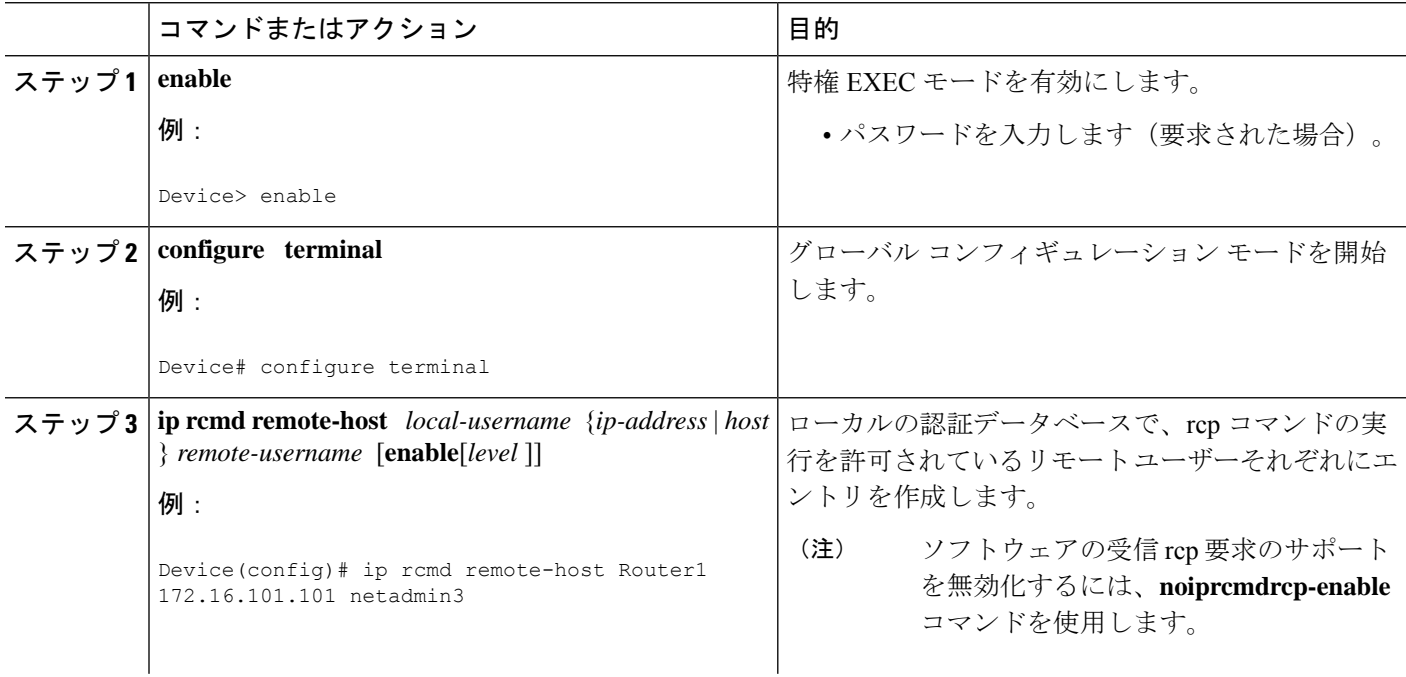

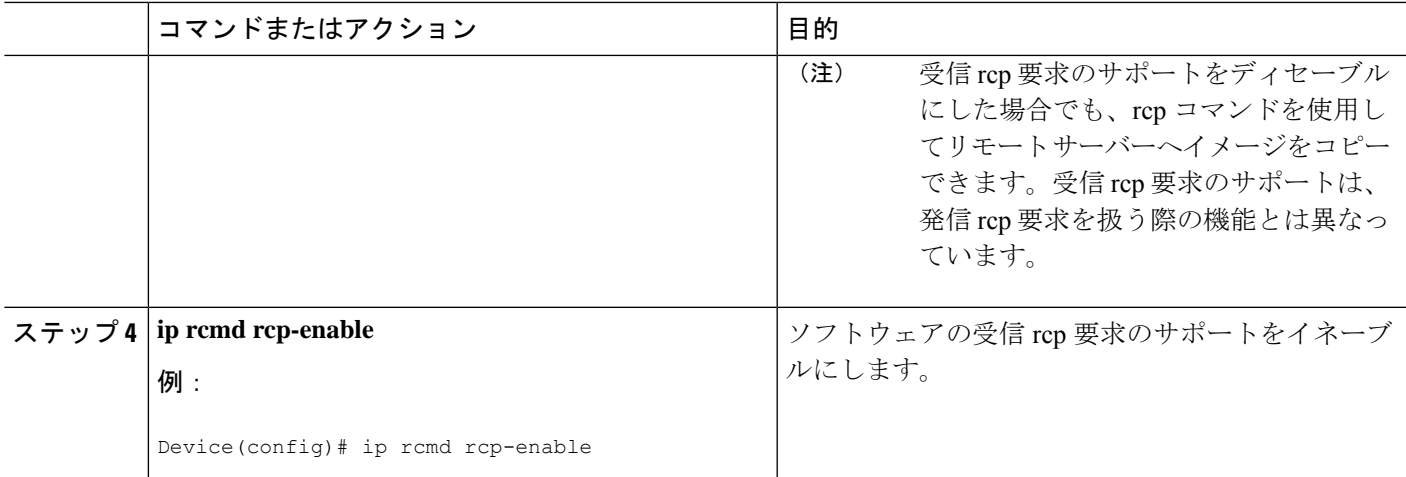

次の例に、認証データベースにリモート ユーザー用の 2 つのエントリを追加してか ら、ソフトウェアでリモートユーザーからのリモートコピー要求のサポートを有効化 する方法を示します。IP アドレス 172.16.15.55 のリモート ホストの *netadmin1* という ユーザーと、IPアドレス172.16.101.101のリモートホストの*netadmin3*というユーザー は両方とも、ルータへの接続、およびルータが rcp サポートをイネーブル化した後に リモートから rcp コマンドを実行することを許可されます。認証データベース上のい ずれのエントリも、ローカルのユーザー名として、ホスト名 *Router1* を使用します。 最後のコマンドで、リモート ユーザーからの rcp 要求のルータでのサポートをイネー ブルにします。

ip rcmd remote-host Router1 172.16.15.55 netadmin1 ip rcmd remote-host Router1 172.16.101.101 netadmin3 ip rcmd rcp-enable

### **rcp** 要求の送信側リモートの設定

rcp 要求で送信されるデフォルトのリモート ユーザー名を上書きするには、グローバル コン フィギュレーション モードで次のコマンドを使用します。

### 手順の概要

- **1. enable**
- **2. configure terminal**
- **3. ip rcmd remote-username** *username*

### 手順の詳細

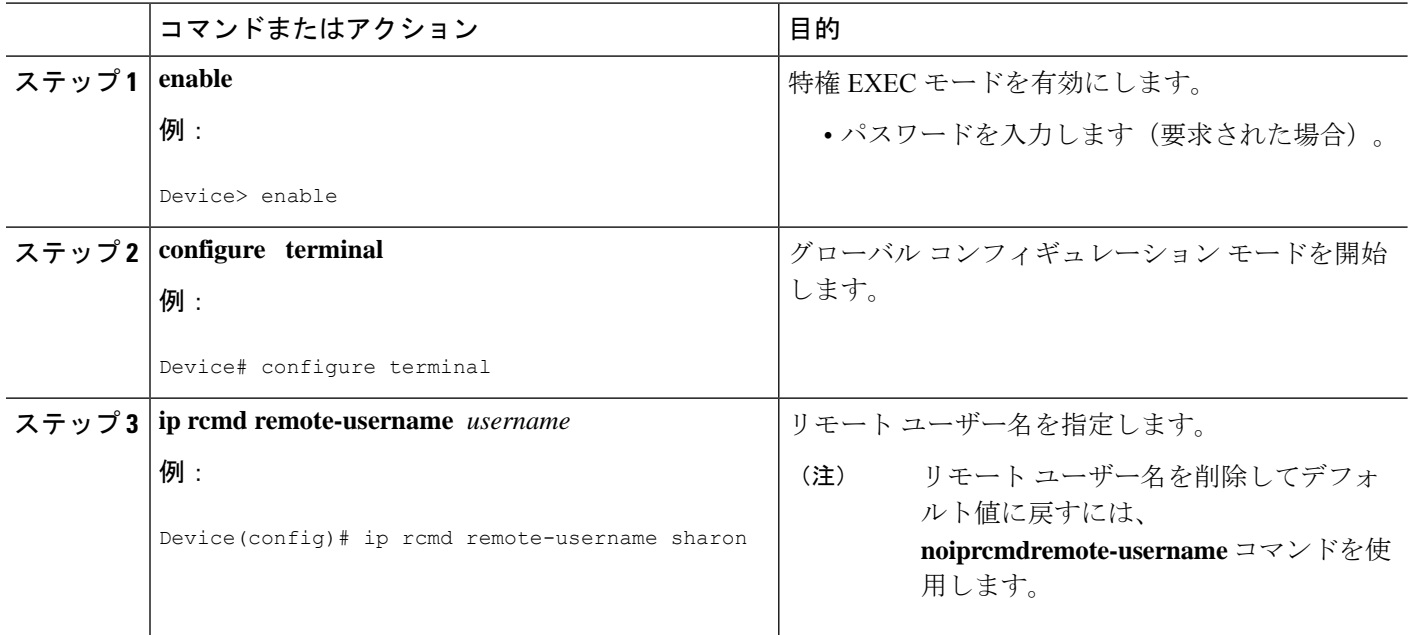

## **FTP** 接続使用時のルータ設定

ネットワークのシステム間で File Transfer Protocol (FTP) を使用してファイルを転送するよう ルータを設定して、このセクションのタスクであるFTP特性の設定を完了するには、次の手順 を実行します。

### 手順の概要

- **1. enable**
- **2. configure terminal**
- **3. ip ftp username** *string*
- **4. ip ftp password** [*type* ] *password*
- **5.** 次のいずれかを実行します。
	- **ip ftp passive**
	- •
	- **no ip ftp passive**
- **6. ip ftp source-interface** *interface*

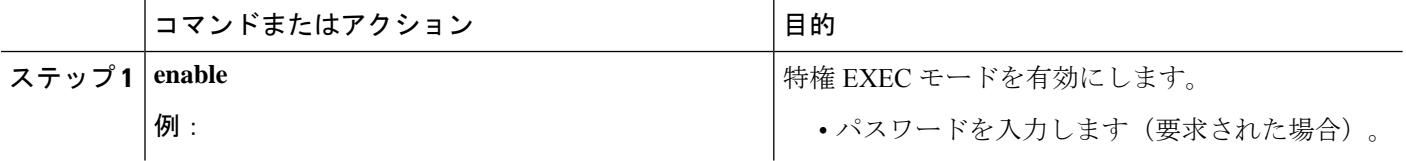

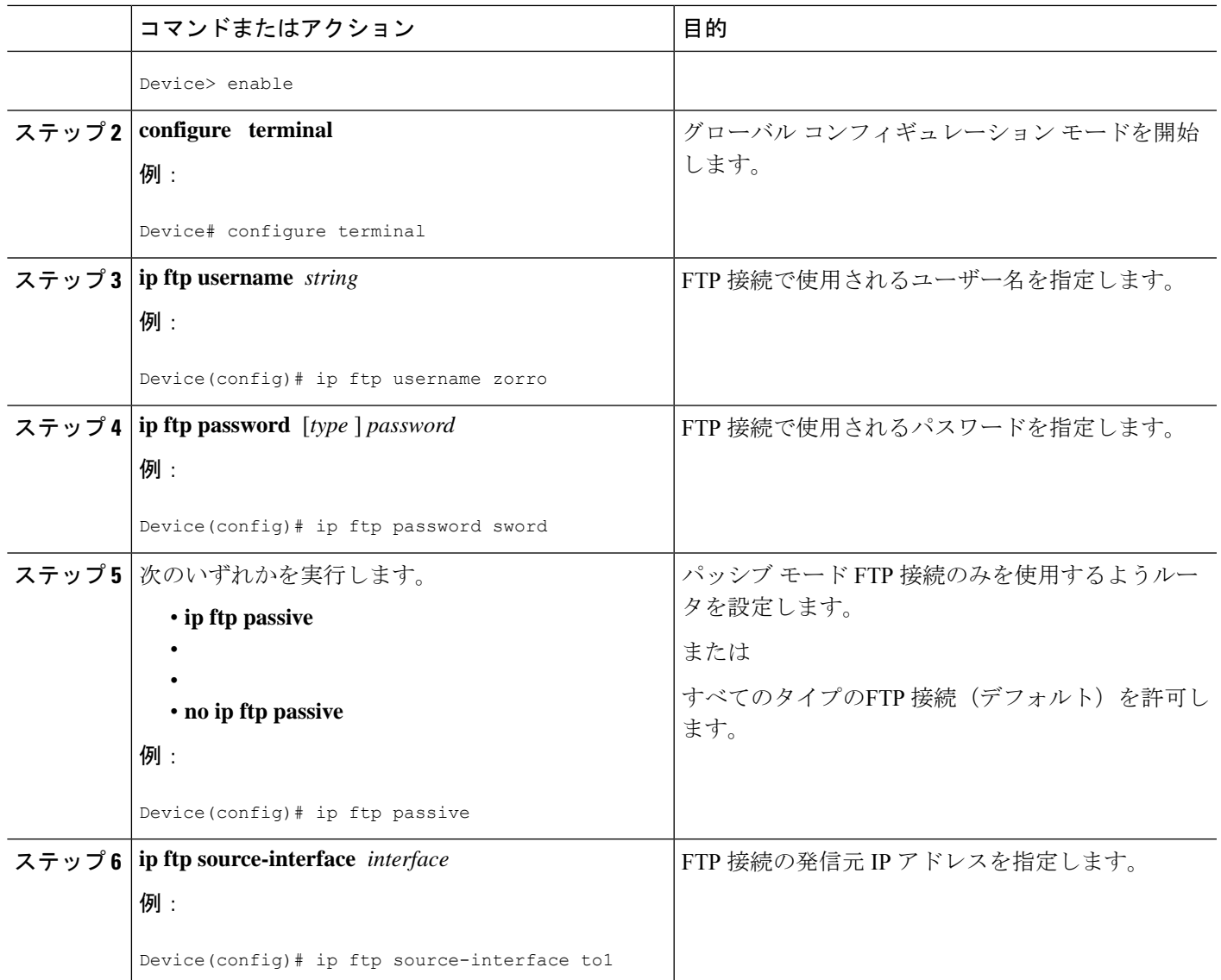

次の例に、Cisco IOS の FTP 機能を使用してコア ダンプを取り込む方法を示します。 ルータはログイン名 zorro とパスワード sword により IP アドレス 192.168.10.3 でサー バーにアクセスします。デフォルトのパッシブ モード FTP が使用され、コア ダンプ が発生するルータ上のトークン リング インターフェイス to1 を使用してサーバーへの アクセスが行われます。

ip ftp username zorro ip ftp password sword ip ftp passive ip ftp source-interface to1 ! The following command allows the core-dump code to use FTP rather than TFTP or RCP exception protocol ftp

I

! The following command identifies the FTP server ! 192.168.10.3 crashes exception dump 192.168.10.3

翻訳について

このドキュメントは、米国シスコ発行ドキュメントの参考和訳です。リンク情報につきましては 、日本語版掲載時点で、英語版にアップデートがあり、リンク先のページが移動/変更されている 場合がありますことをご了承ください。あくまでも参考和訳となりますので、正式な内容につい ては米国サイトのドキュメントを参照ください。